## Individualisierung des Small Cash Desktop mit eigenem Firmen- oder Fachhändler-Logo

Im Auslieferzustand von Small Cash wird kein eigenes Firmenlogo auf dem Programm-Desktop angezeigt und es kann nur der Hintergrund (Einstellungen) zwischen weiß und schwarz gewechselt werden.

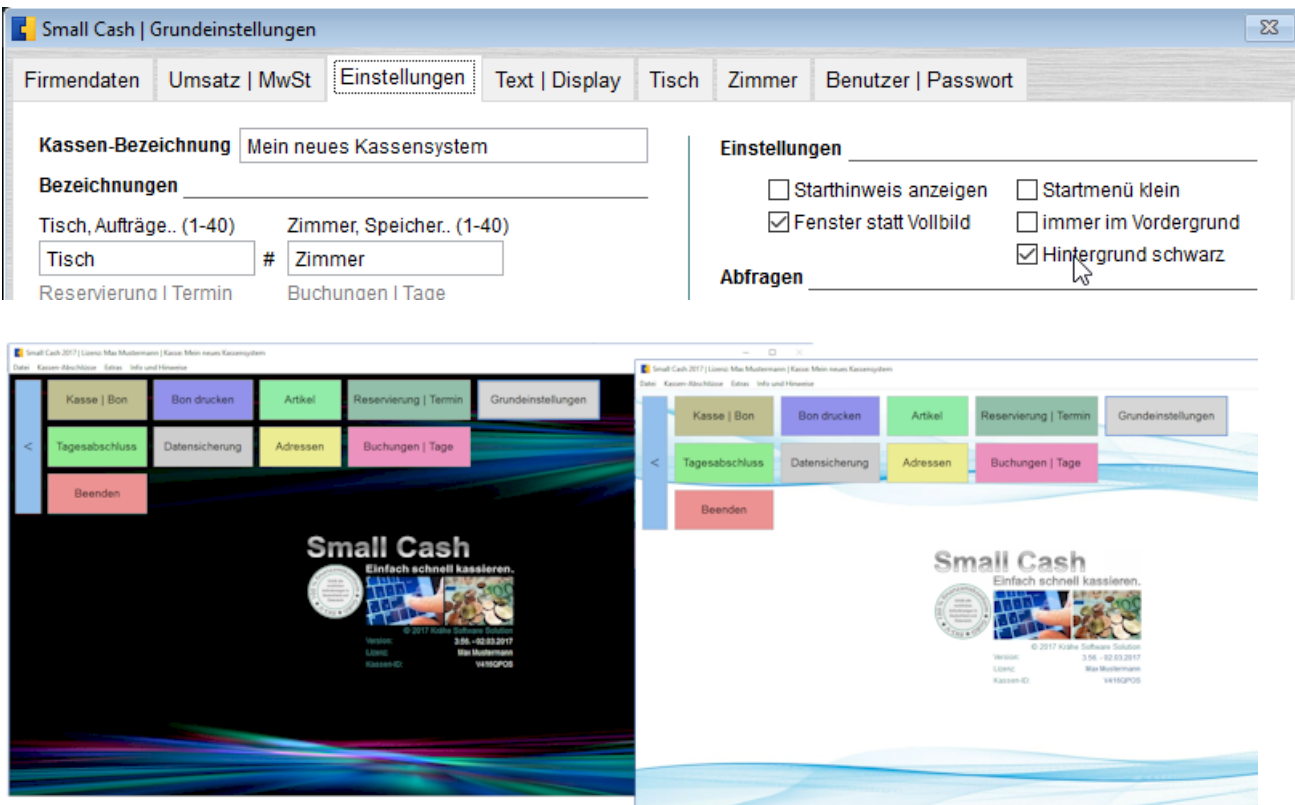

Im Programmverzeichnis befinden sich zwei Dateien.

Die Datei logosc.jpg mit dem eigenen Firmenlogo 300 x 200 Pixel (B x H) und die Datei logosc\_sicher.txt mit weiteren Hinweisen. Wird die Datei von logosc\_sicher.txt in logosc.txt umbenannt und beide Dateien werden beim Programmstart im Programmverzeichnis gefunden, so erfolgt die Anzeige auf dem Desktop von Small Cash.

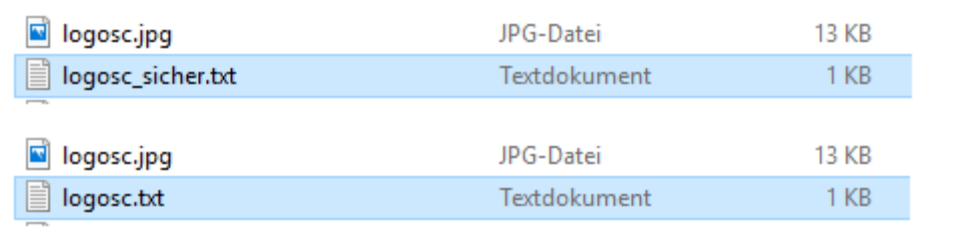

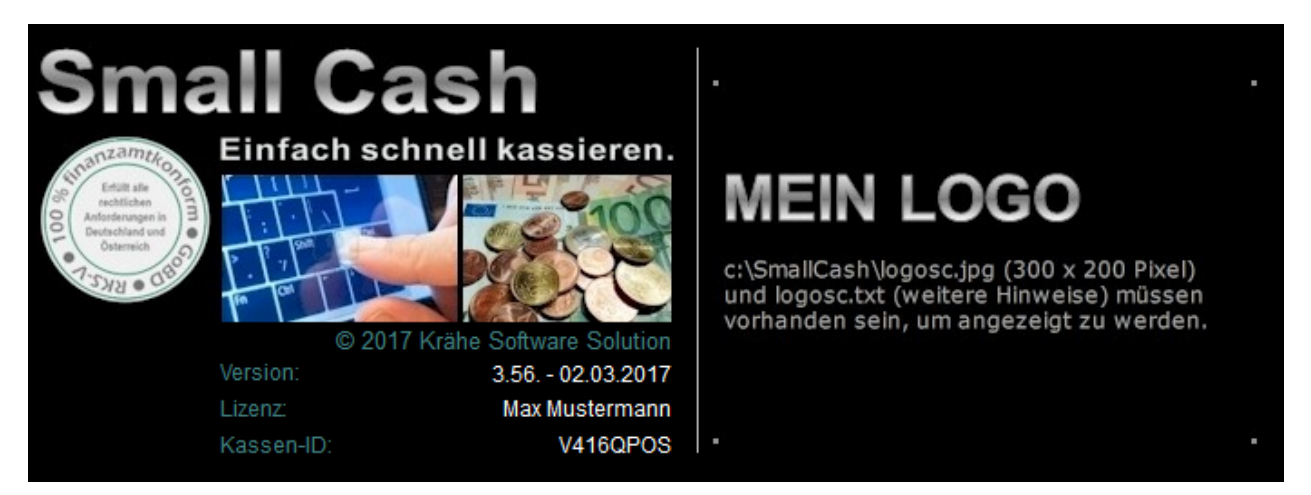

Die Datei logosc.jpg kann individuell und je nach gewähltem Hintergrund in der gleichen Größe von 300 x 200 Pixel (B x H) angepasst und im Programmverzeichnis gespeichert werden.

Dazu kann auch unser Beispiel benutzt werden (Sicherungskopie im Verzeichnis Berichte).

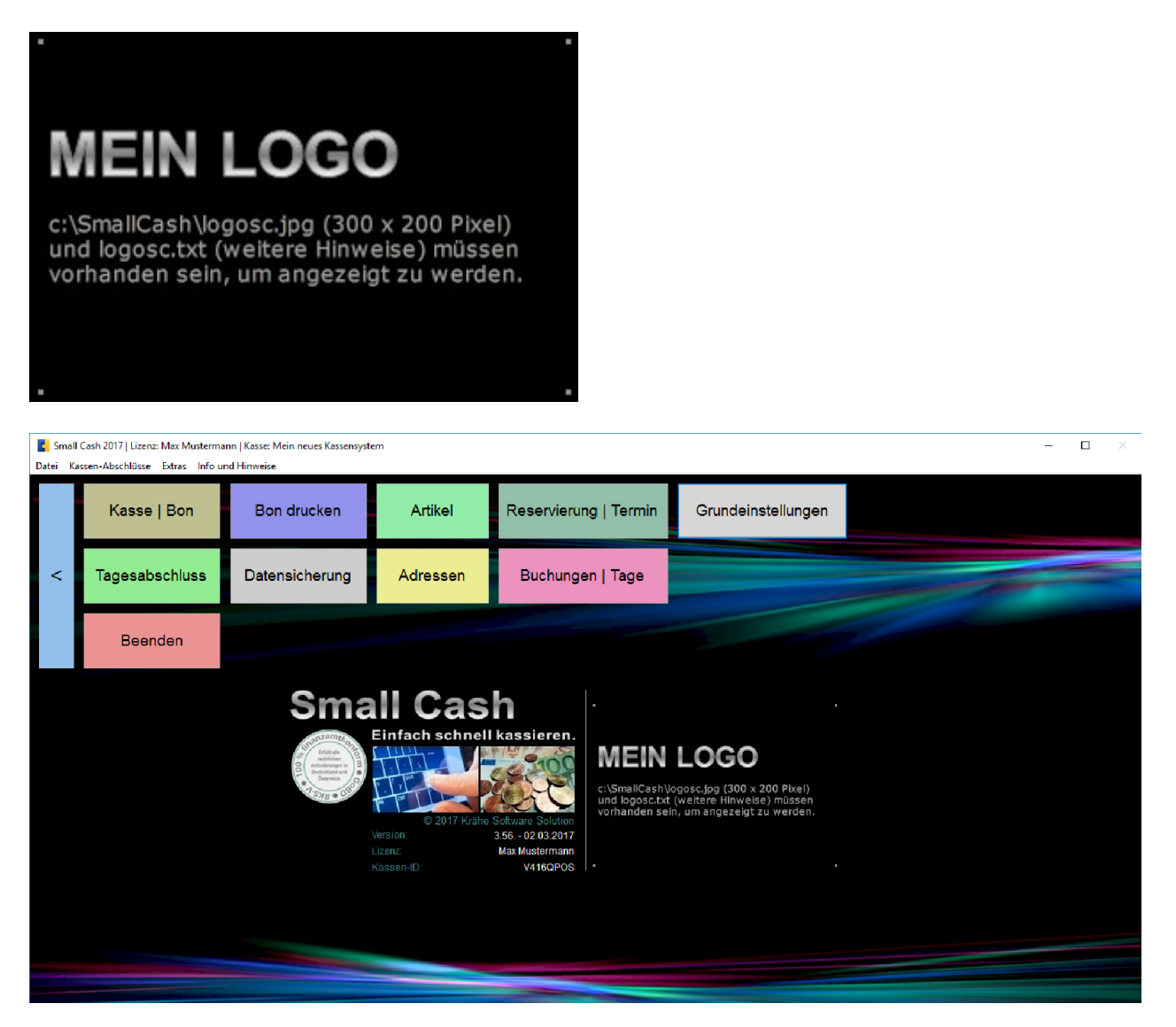

Krähe Software Solution Dipl. Ing. (FH) Jörg Krähe

Bahnhofsiedlung 521 5721 Piesendorf Österreich

Telefon: +43 6549 20150 E-Mail: info@kleines-kassensystem.de